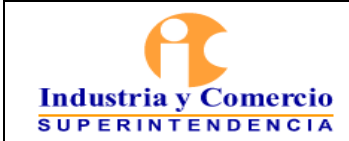

Página 1 de 22

## **CONTENIDO**

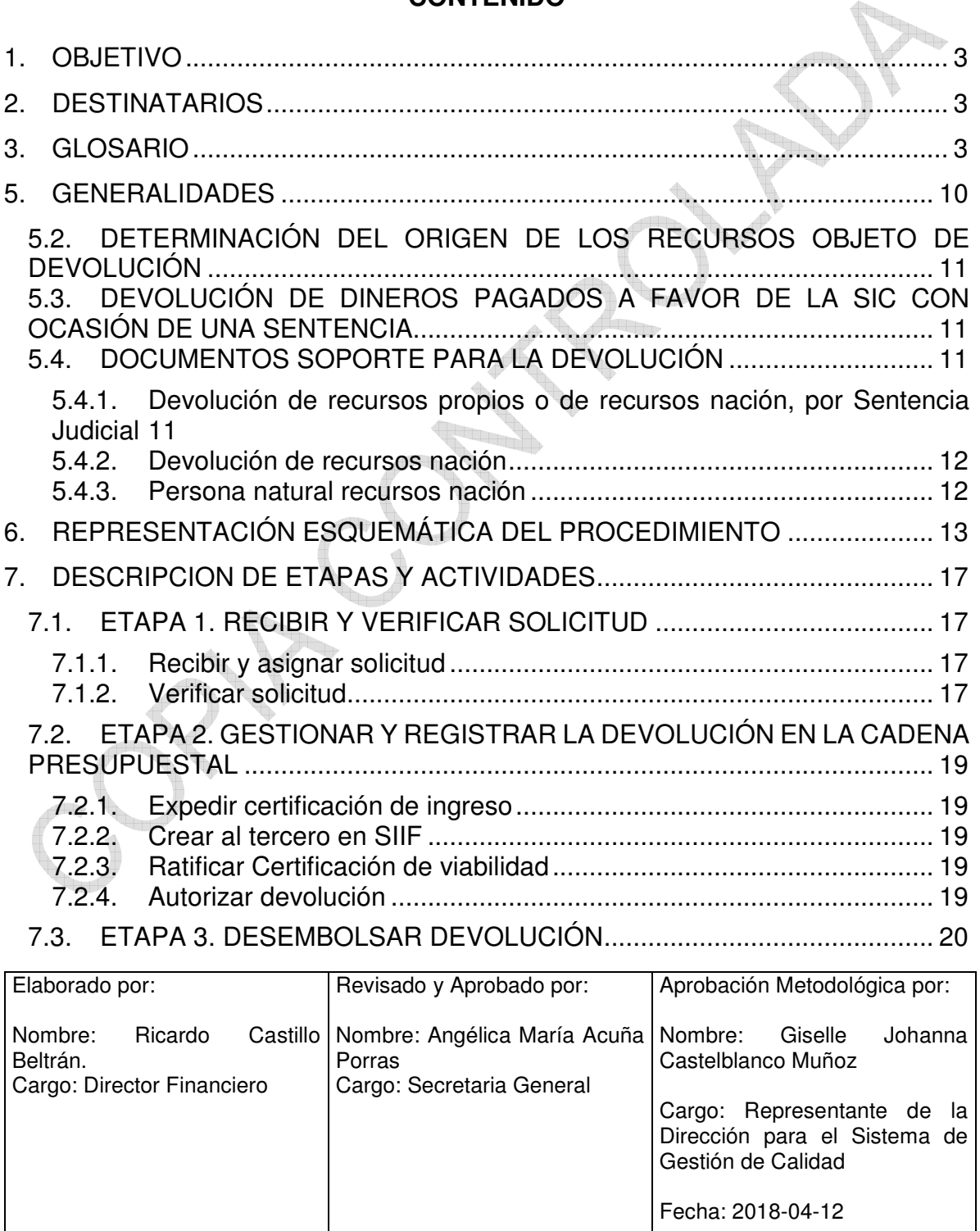

Cualquier copia impresa, electrónica o de reproducción de este documento sin la marca de agua o el sello de control de documentos, se constituye en copia no controlada.

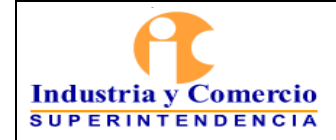

Versión: 2 Página 2 de 22

7.3.1. [Realizar cambio de recibo para devolución ....................................... 20](#page-19-0) 7.3.2. [Diligenciar formato GF02-F09 y consolidar información .................... 20](#page-19-0) 7.3.3. [Crear la orden de devolución ............................................................. 20](#page-19-0) 7.3.4. Clasificar la acreencia y gestionar la devolución en el Sistema de [Cartera por Multas .......................................................................................... 21](#page-20-0) 7.3.5. [Asignación de turno para pago .......................................................... 21](#page-20-0) Una vez gestionado el proceso de devolución, sus soportes se entregan al servidor o contratista en central de cuentas, quien deberá registrar la devolución en el aplicativo de Derecho al Turno y consecuentemente, asignar un turno para [pago. ............................................................................................................... 21](#page-20-0) 7.3.6. [Registrar documento del acreedor en SIIF ........................................ 21](#page-20-0) 7.3.7. Verificar requisitos y generar orden de pago de ingresos y orden [bancaria .......................................................................................................... 21](#page-20-0) 8. [DOCUMENTOS RELACIONADOS................................................................. 21](#page-20-0) [9. RESUMEN CAMBIOS RESPECTO A LA ANTERIOR VERSIÓN ..................... 22](#page-21-0)

<span id="page-2-0"></span>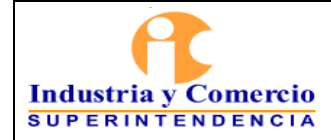

#### Página 3 de 22

## **1. OBJETIVO**

Definir el esquema procedimental al interior de la Dirección Financiera y demás áreas relacionadas al interior de la Superintendencia de Industria y Comercio, para gestionar las devoluciones que a solicitud de parte o de oficio deba gestionar la Dirección Financiera; con ocasión de decisiones administrativas y/o judiciales relacionadas con la actividad misional de la Entidad, así como de diferentes circunstancias no atribuibles a la misma; tales como pagos en exceso o que no corresponden a la SIC/DTN -por concepto de multas, tasas, contribuciones-, pagos no utilizados y saldos remanentes, entre otros. Éste esquema tiene alcance desde el momento en que la Dirección Financiera conoce de la procedencia de la devolución, hasta su consecuente pago.

## **2. DESTINATARIOS**

Son destinatarios de este manual los servidores públicos y contratistas de la Entidad vinculados a la Dirección Financiera y demás áreas relacionadas –según sea el caso-, a quienes les corresponda gestionar y tramitar todas y cada una de las etapas descritas en éste manual, tendientes a materializar las solicitudes de devolución de dineros, conforme los conceptos señalados en el numeral precedente.

## **3. GLOSARIO**

ÁREA DE APOYO: Soporta y coadyuva al desarrollo de los demás procesos, e incorpora las herramientas logísticas requeridas por la Entidad. Sugiero redactar en virtud de los procesos, por ejemplo: Son aquellas que ejecutan procesos del nivel de apoyo, estratégico o de seguimiento, evaluación y control, definidos en el mapa de procesos SIGI.

ÁREA MISIONAL: Área encargada de procesos específicos de carácter técnico, que conllevan el desarrollo y ejecución de las funciones asignadas a la Entidad, las cuales ejecutan en el marco de los procesos del nivel misional definidos en el mapa de procesos SIGI.

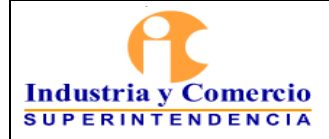

BOLSA PSE: Valor consolidado de las transacciones electrónicas vía PSE efectuadas por los usuarios con corte al 30 de junio de 2016, que no han sido utilizadas o legalizadas para el trámite de servicios prestados por la SIC por conceptos de tasas de Propiedad Industrial y contribuciones de Cámaras de Comercio.

COMPROBANTE DE DEPÓSITO BANCARIO: Formulario proporcionado por las entidades financieras en el que se indica el tipo de fondos depositados y el producto financiero de destino de los mismos, que sirve como soporte documental y contable para los intervinientes en la operación bancaria.

DECISIÓN ADMINISTRATIVA: Manifestación de la voluntad de la administración en ejercicio de sus funciones misionales, cuyos efectos puede ser de carácter general y/o particular.

DERECHO AL TURNO: Plataforma de registro de información, dispuesta por la Superintendencia de industria y Comercio en observancia de la normatividad relativa al derecho de petición, que tiene por objeto establecer y respetar un orden estricto para las solicitudes contentivas de obligaciones dinerarias, cuyo trámite de pago le compete a la Dirección Financiera de la Entidad.

FALLO O SENTENCIA JUDICIAL: Decisión proveniente de una autoridad judicial, mediante el cual se resuelven las peticiones elevadas por las partes y se pone fin a la Litis.

INGRESO: Para efectos del presente manual, se entenderá como ingreso todo recaudo obtenido a favor de la SIC por concepto de multas, tasas y contribuciones que ha sido objeto de imputación presupuestal y contable.

MULTA: Sanción pecuniaria impuesta con ocasión de un proceso administrativo sancionatorio.

NOTA CONTABLE: Registro contable de una operación que no tiene soportes documentales internos específicos.

LEGALIZACIÓN DE RECIBO: Acreditación ante la Superintendencia de Industria y Comercio de un pago realizado a su favor por concepto de una tasa, multa o contribución; mediante la presentación de un comprobante de depósito bancario, un

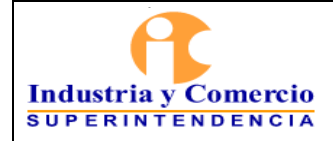

título de depósito judicial y/o un soporte de pago realizado por las plataformas ACH o PSE; que se materializa mediante la expedición del Recibo Oficial de Caja.

LIBERACIÓN DE RECIBO: Gestión que se debe realizar en el evento de haberse legalizado un pago a favor de la Entidad y que el recibo oficial de caja emitido se haya vinculado a un trámite específico no utilizado, ni gestionado; siendo procedente separarlo del mismo.

RECIBO OFICIAL DE CAJA: Documento expedido en la ventanilla de recaudo tras la legalización de un pago efectuado a favor de la Entidad, en el cual se asigna un trámite para su uso de acuerdo al requerimiento del usuario.

SISTEMA INTEGRAL DE CARTERA POR CONCEPTO MULTAS: Desarrollo informático creado, para registrar y verificar la trazabilidad de las solicitudes y gestiones de devolución por concepto de multas impuestas por la Entidad.

SUSTITUCIÓN DE RECIBO: Trámite posterior a la liberación de recibo, consistente en el reemplazo por la suma total o parcial de un recibo oficial de caja con concepto de tasas, y al cual se le asignará el trámite para "concepto de devolución código 1000".

TRANSFERENCIA: Para efectos del presente manual se entenderá por transferencia todo traslado de recursos dinerarios; bien sea de los usuarios hacia la Entidad o desde la Entidad al usuario.

SISTEMA INTEGRADO DE INFORMACIÓN FINANCIERA (SIIF): Es una plataforma automatizada desarrollada por el Ministerio de Hacienda y Crédito Público que integra y estandariza el registro, consulta y reporte de la gestión financiera pública.

# **4. REFERENCIAS**

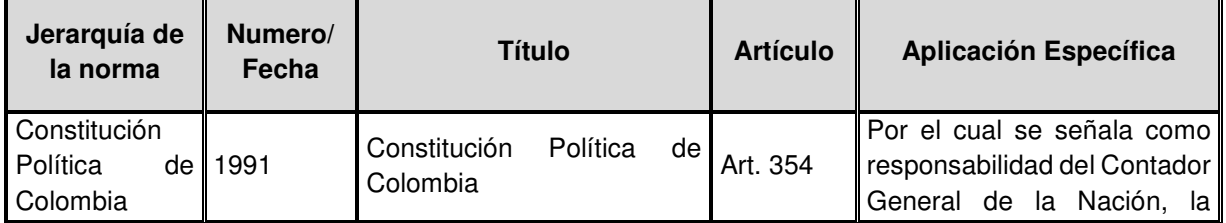

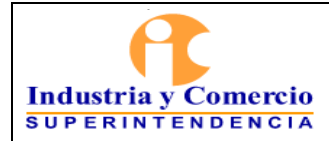

Ē.

#### **PROCEDIMIENTO DEVOLUCIONES**

Código: GF02-P01

Versión: 2

Página 6 de 22

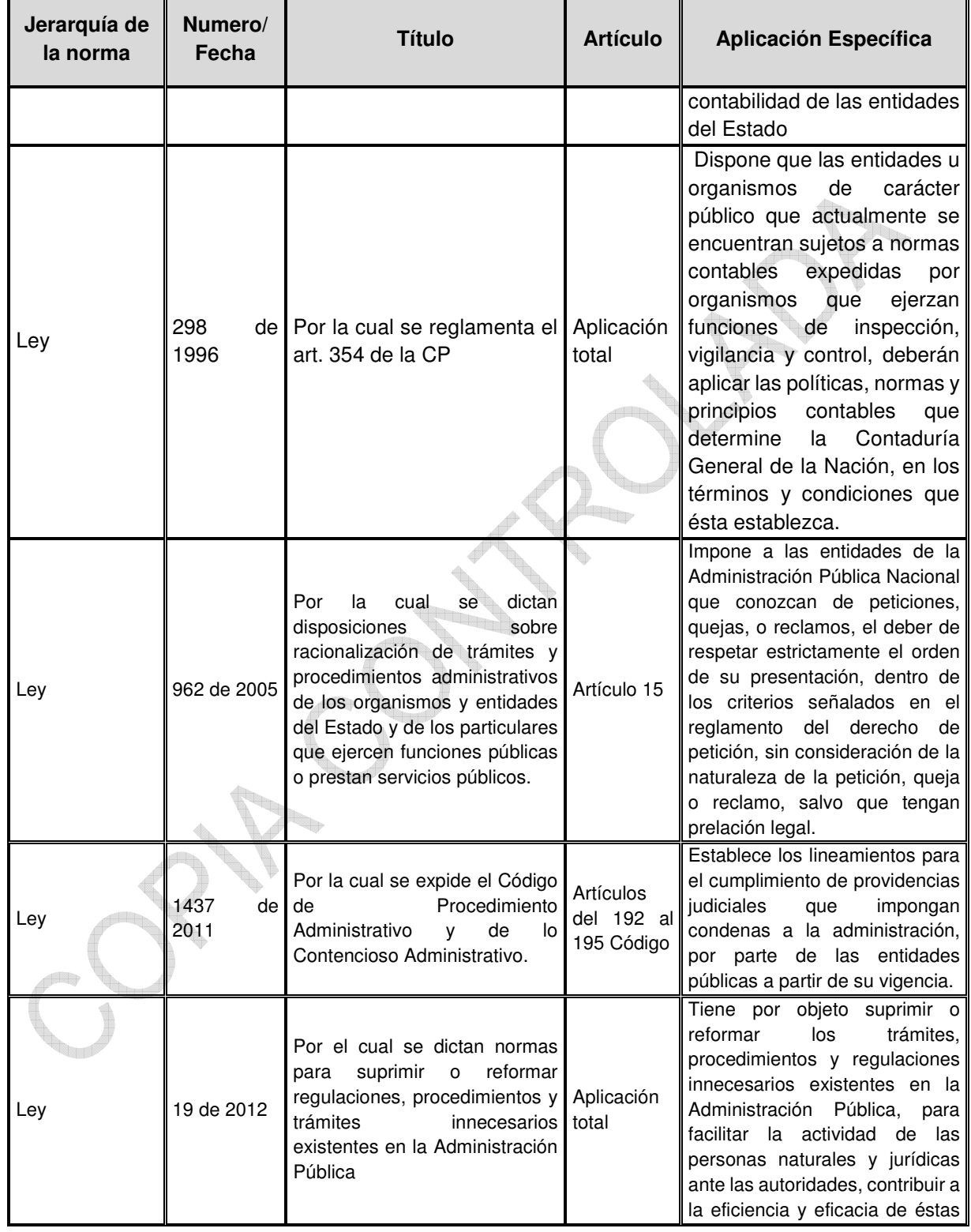

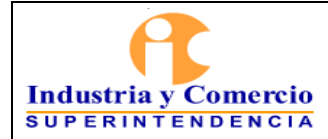

Código: GF02-P01

Versión: 2

Página 7 de 22

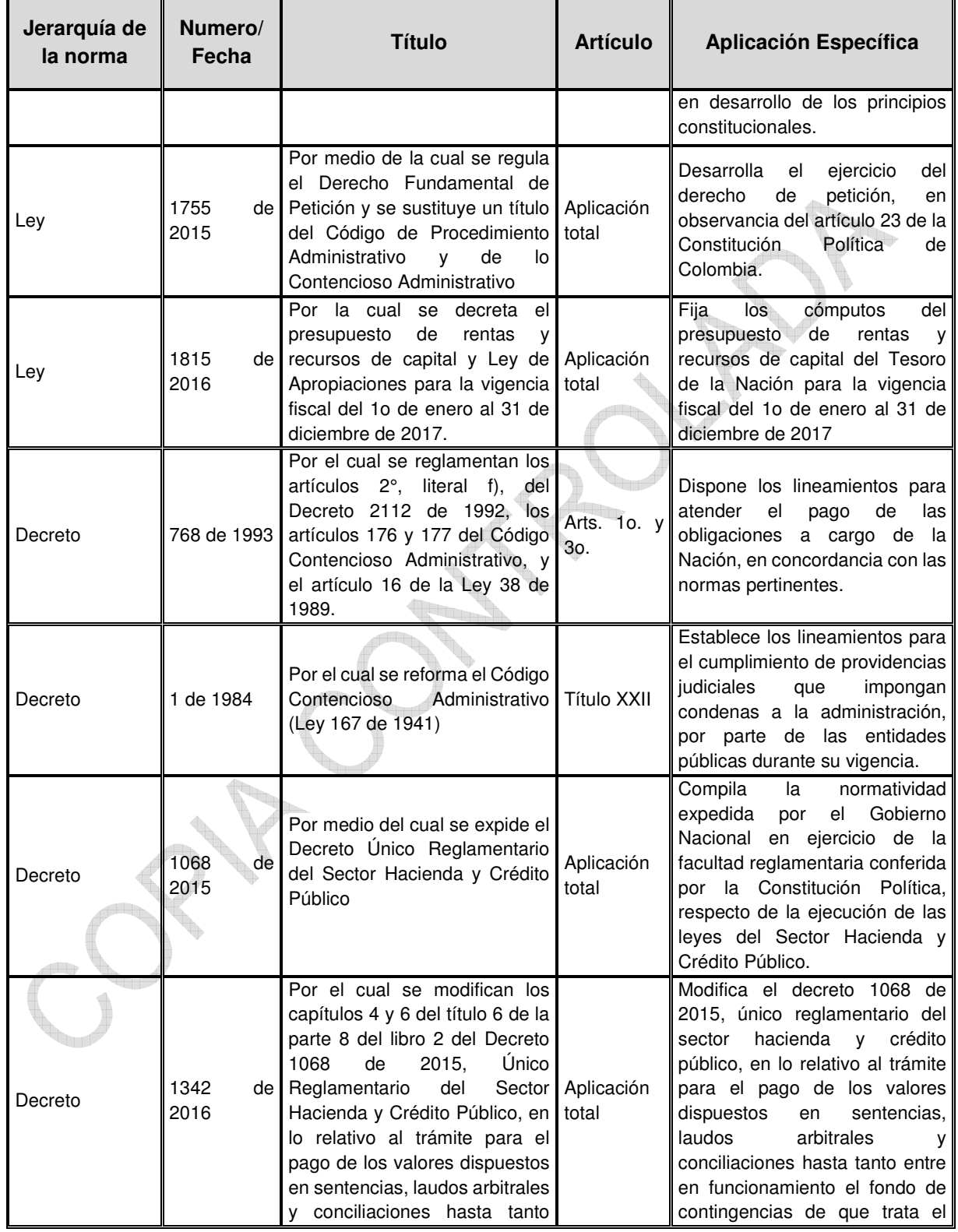

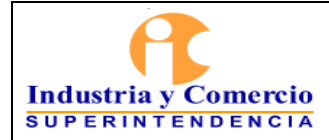

Código: GF02-P01

Versión: 2

Página 8 de 22

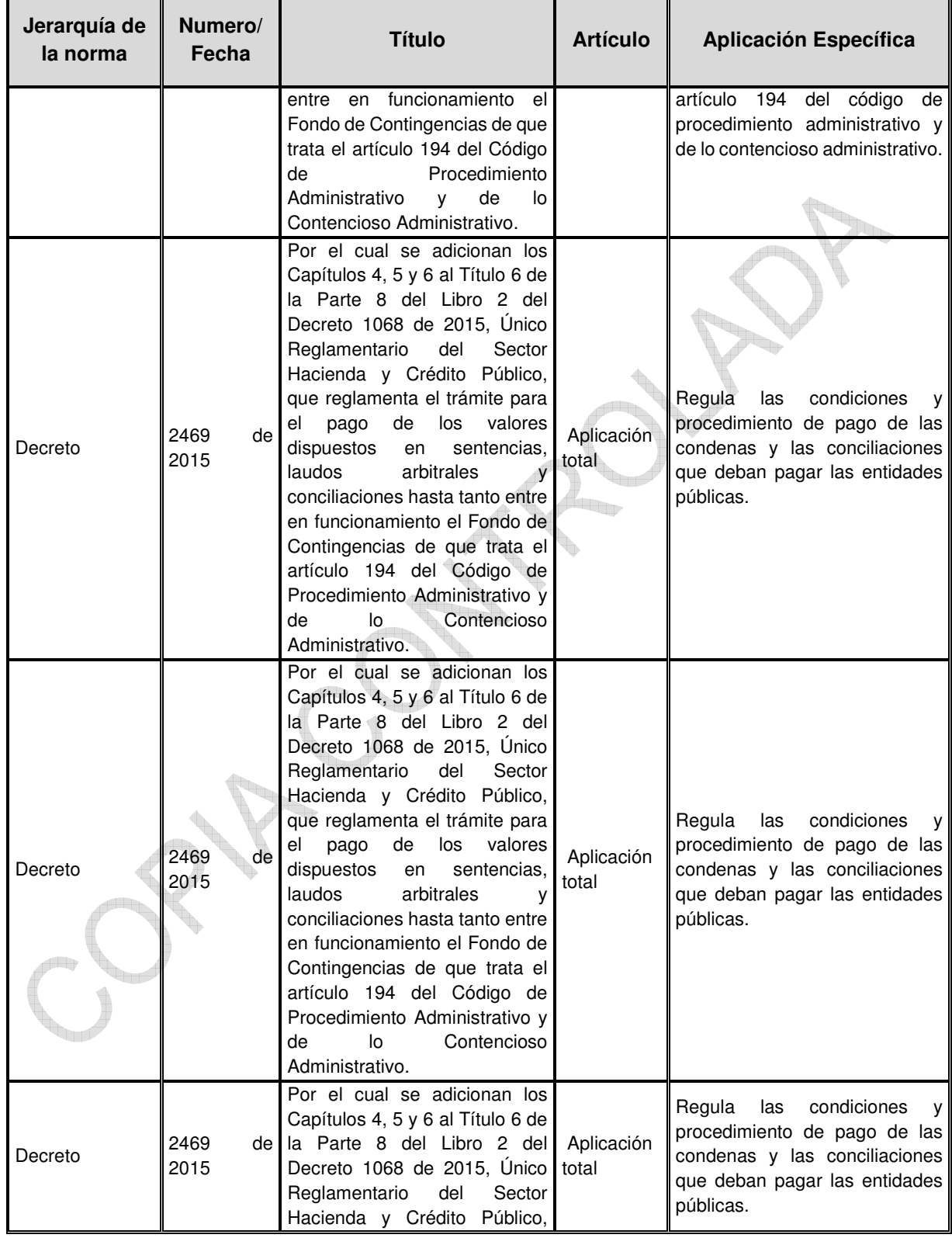

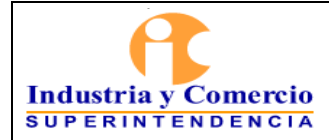

Código: GF02-P01

Versión: 2

Página 9 de 22

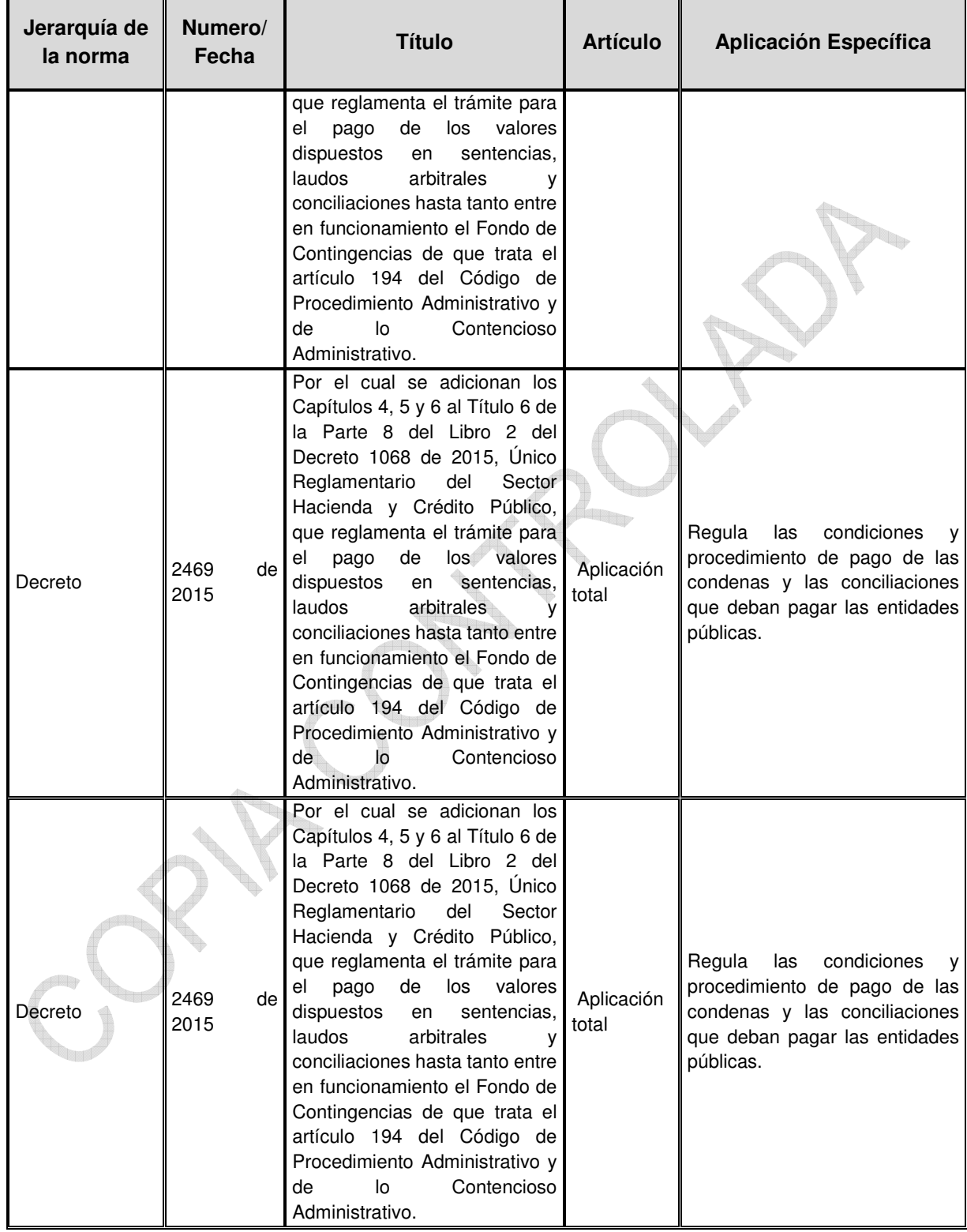

<span id="page-9-0"></span>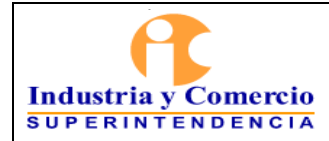

Código: GF02-P01

Versión: 2

Página 10 de 22

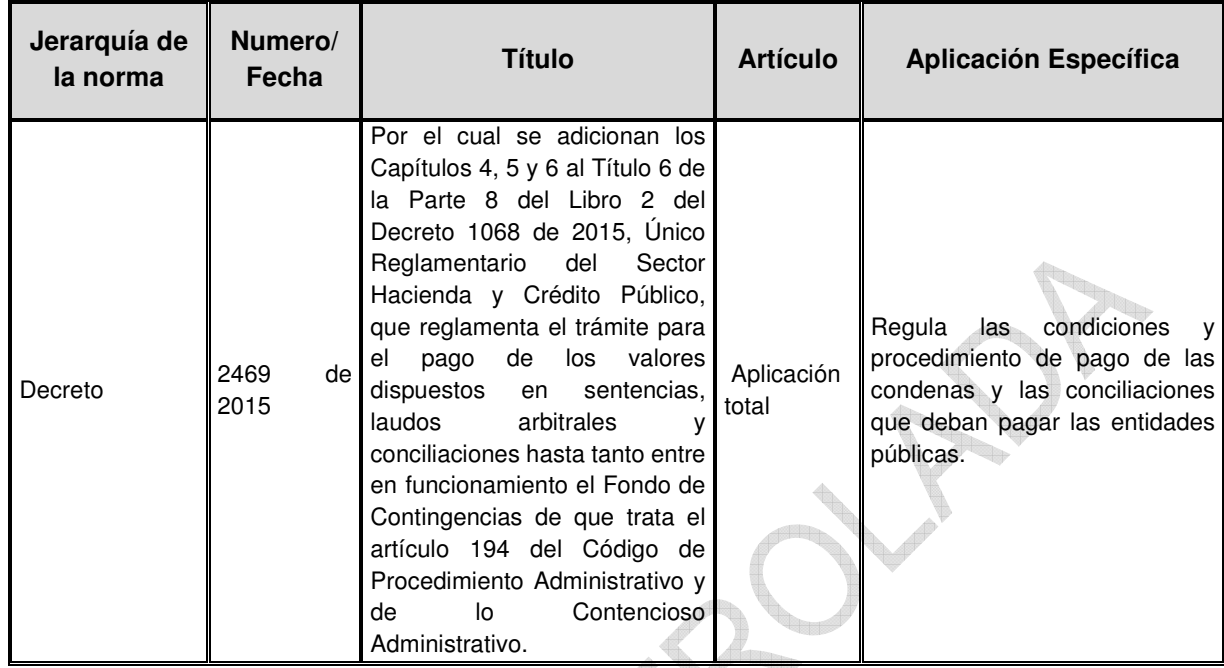

## **5. GENERALIDADES**

- 5.1. **PROCEDENCIA DE LAS DEVOLUCIONES:** La Superintendencia de Industria y Comercio, considerará procedente y en consecuencia gestionará la devolución de recursos dinerarios en los eventos que se relacionan a continuación:
	- Por haberse realizado a favor de la Entidad, pagos en exceso por concepto de tasas, multas o contribuciones.
	- Por sentencia judicial de declaratoria de nulidad total o parcial de un Acto Administrativo sancionatorio proferido por la SIC, cuyo pago se haya realizado a favor de la Entidad por parte del sancionado.
	- Por haberse revocado total o parcialmente por parte de la Entidad, el Acto Administrativo sancionatorio, cuyo pago se hubiere realizado a favor de la Entidad.
	- Por evidenciarse la existencia de un saldo remanente a favor del sancionado, tras la efectuarse la aplicación de los títulos de depósito judicial recaudados a la multa impuesta por la SIC.
	- Cuando la Entidad proporcionó información errada al sancionado, respecto de la cuenta bancaria en la que debía realizar el pago efectivo de la sanción impuesta a su cargo.

Página 11 de 22

# <span id="page-10-0"></span>**5.2. DETERMINACIÓN DEL ORIGEN DE LOS RECURSOS OBJETO DE DEVOLUCIÓN**

Los dineros objeto de devolución pueden tener dos orígenes a saber: Recursos Nación o Recursos de la Superintendencia. Esta diferenciación se hace teniendo en consideración la cuenta bancaria en la que el solicitante realizó el depósito, ya sea en la cuenta bancaria a nombre de la Dirección del Tesoro Nacional –Banco popular, o en las cuentas del Banco de Bogotá cuyo titular sea esta Superintendencia.

Asimismo, otro factor para determinar el origen de la devolución y en consecuencia su gestión, corresponde al concepto por el cual se realizó el pago, esto es por concepto de multas, tasas de propiedad industrial pagadas mediante la plataforma SIPI, tasas de propiedad industrial pagadas en ventanilla y legalizadas ante la SIC,

# **5.3. DEVOLUCIÓN DE DINEROS PAGADOS A FAVOR DE LA SIC CON OCASIÓN DE UNA SENTENCIA**

Como se indicó previamente, el inicio de este trámite puede generarse por solicitud del beneficiario del respectivo fallo o ser remitido mediante memorando del Grupo de Trabajo de Gestión Judicial, en el cual se relaciona la información concerniente a un fallo proferido por una autoridad judicial en contra de la SIC. El memorando deberá acompañarse del formato GJ02-F01.

# **5.4. DOCUMENTOS SOPORTE PARA LA DEVOLUCIÓN**

5.4.1. Devolución de recursos propios o de recursos nación, por Sentencia Judicial

En el evento que el beneficiario del fallo judicial, sea quien solicita el cumplimiento de la misma, se deberán aportar los siguientes documentos:

- Solicitud de cumplimiento de la providencia judicial, suscrita por el Representante Legal y/o apoderado de la persona natural o jurídica. (Si ésta ya ha sido presentada por persona diferente, debe allegarse ratificación por el Representante Legal).
- Copia auténtica de la respectiva sentencia con la constancia de notificación y fecha de ejecutoria.
- Copia del RUT.
- Certificación de titularidad de cuenta bancaria, en la cual se deba realizar la transferencia del dinero solicitado en devolución.

<span id="page-11-0"></span>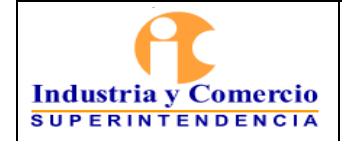

- Certificado de Existencia y Representación Legal de la sociedad expedido por la autoridad competente (Sólo en caso de tratarse de una persona jurídica).
- Copia del poder otorgado de ser el caso expresamente dirigidos a la Entidad.
- Declaración juramentada de no haber solicitado ni tramitado la devolución que se solicita, con nota de presentación.

De otra parte, si la Dirección Financiera tiene conocimiento de la providencia judicial por remisión del Grupo de Trabajo de Gestión Judicial, dicha oficina deberá remitir copia simple de la providencia judicial que ordena la devolución y formato GJ02- F01, debidamente diligenciado.

### 5.4.2. Devolución de recursos nación

- Solicitud de trámite de devolución suscrita por el Representante Legal y/o apoderado de la persona natural o jurídica. (Si ésta ya ha sido presentada por persona diferente, debe allegarse ratificación por el Representante Legal).
- Copia del RUT.
- Copia legible del recibo de consignación.
- Certificación de titularidad de cuenta bancaria, en la cual se deba realizar la transferencia del dinero solicitado en devolución.
- Certificado de Existencia y Representación Legal de la sociedad expedido por la autoridad competente.
- Copia del poder otorgado de ser el caso expresamente dirigidos a la Entidad.
- Declaración juramentada de no haber solicitado ni tramitado la devolución que se solicita, con nota de presentación.
- Resolución emitida por esta Superintendencia en la cual se ordena la devolución de dineros.

5.4.3. Persona natural recursos nación

- Solicitud de trámite de devolución suscrita por el consignatario
- Fotocopia de la Cédula de ciudadanía del consignatario
- Fotocopia del RUT.
- Copia legible del recibo de consignación y/o recibo original de caja emitido por la SIC.

<span id="page-12-0"></span>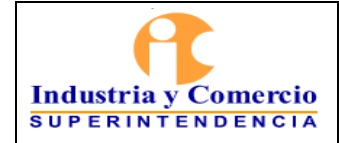

- Certificación de titularidad de cuenta bancaria en la cual se deba realizar la transferencia del dinero solicitado en devolución.
- Declaración juramentada de no haber solicitado ni tramitado la devolución que se solicita, con nota de presentación.
- Resolución emitida por esta Superintendencia en la cual se ordena la devolución de dineros.

Para el caso específico de las sentencias judiciales, es menester que la providencia judicial sea puesta en conocimiento de la Dirección Financiera por parte del Grupo de Trabajo de Gestión Judicial o del beneficiario de la misma –persona natural o jurídica-.

Una vez se haya verificado que la devolución requerida deviene de una de las causales previamente relacionadas, se solicitará al titular de los dineros objeto de devolución, los soportes documentales que acrediten la titularidad de los mismos y/o el mandato para gestionar y recibir los dineros solicitados.

Consecuentemente se adelantarán los trámites, de desembolso de los dineros en observancia del procedimiento especial del Sistema de Información Financiera SIIF, en la manera que será descrito en el punto 7 de éste procedimiento.

**6. REPRESENTACIÓN ESQUEMÁTICA DEL PROCEDIMIENTO** 

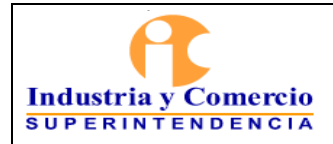

Código: GF02-P01

Versión: 2

Página 14 de 22

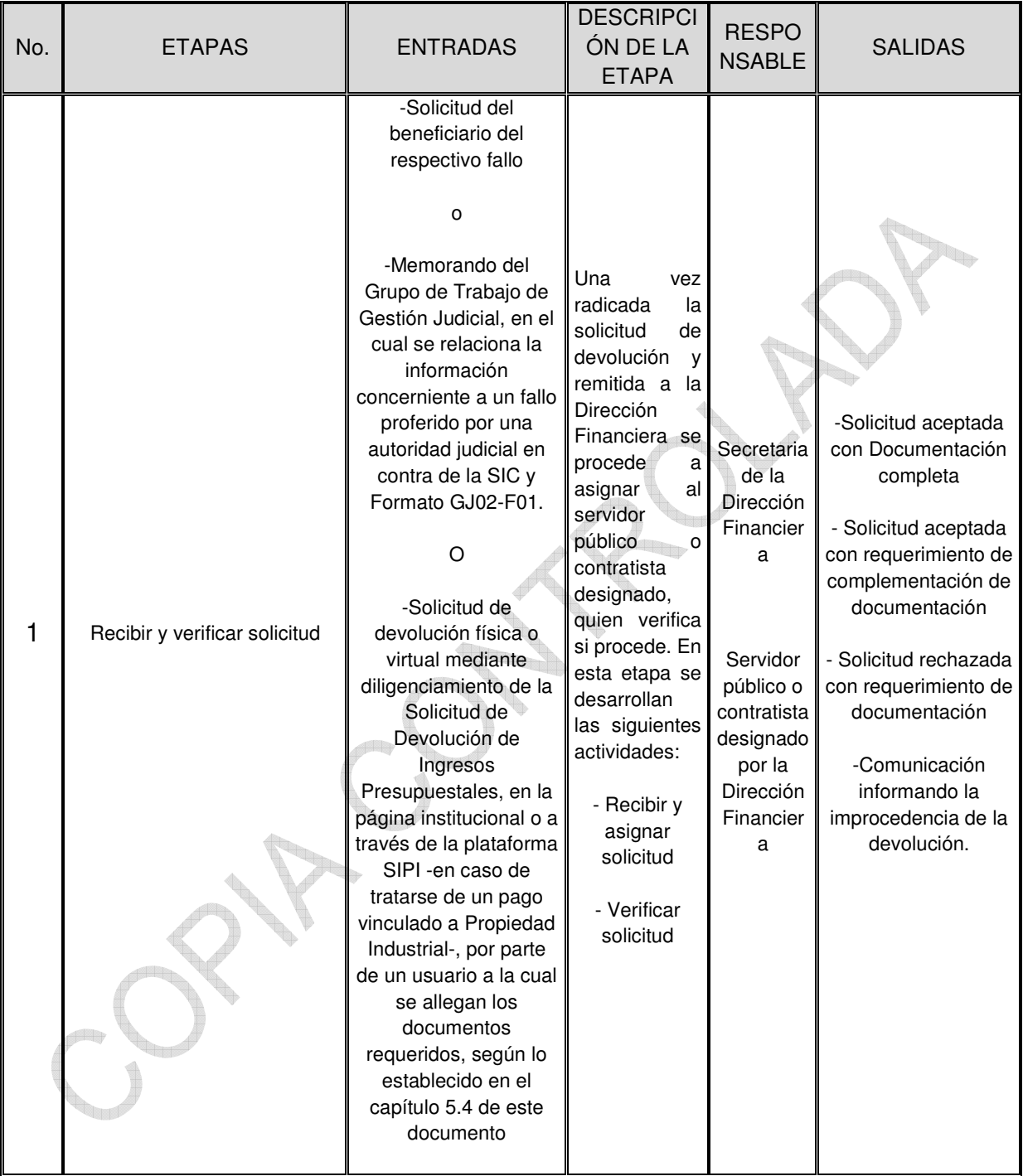

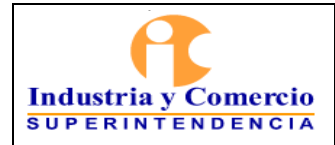

Código: GF02-P01

Versión: 2

Página 15 de 22

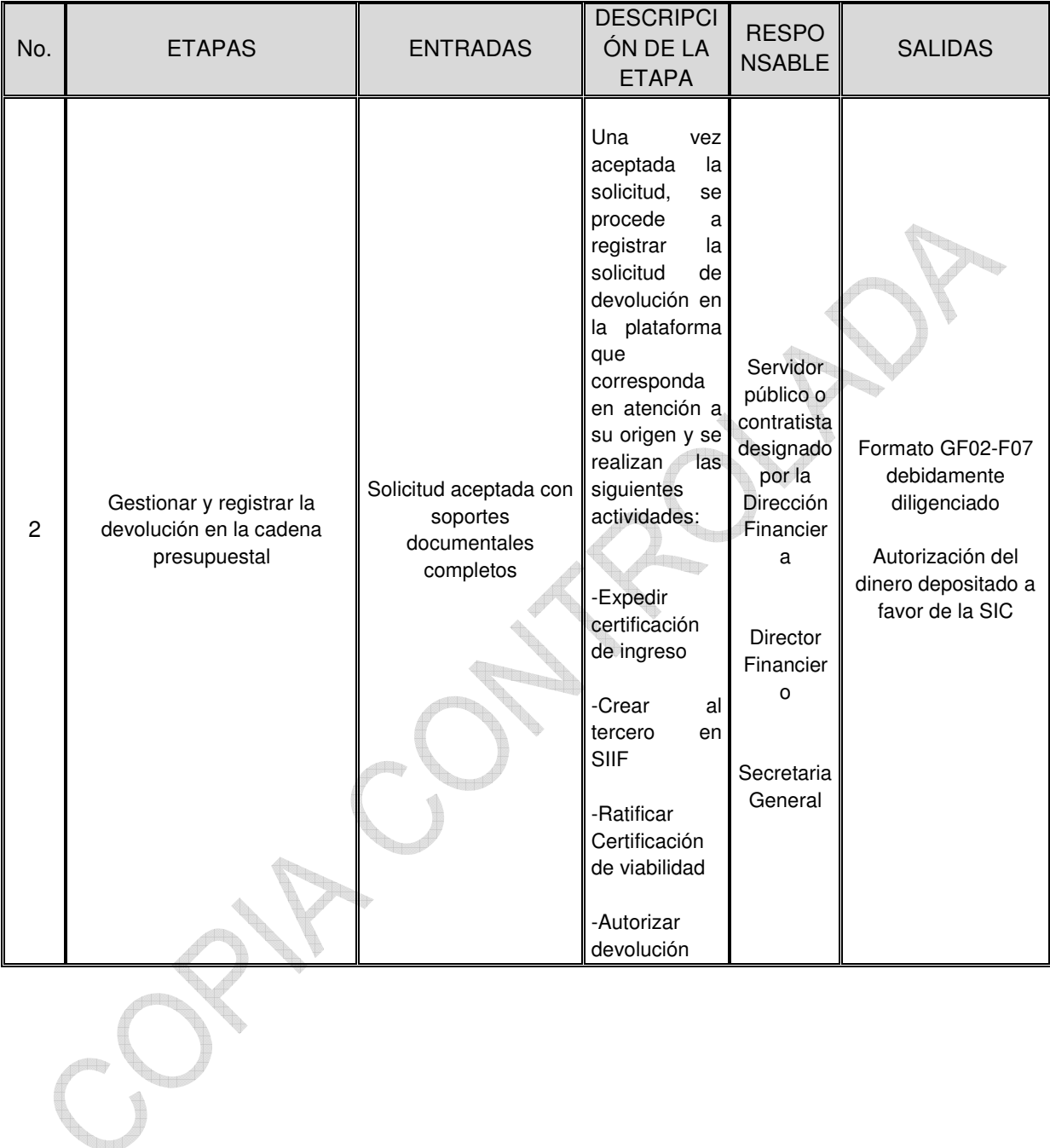

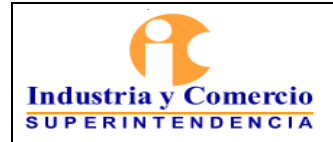

Página 16 de 22

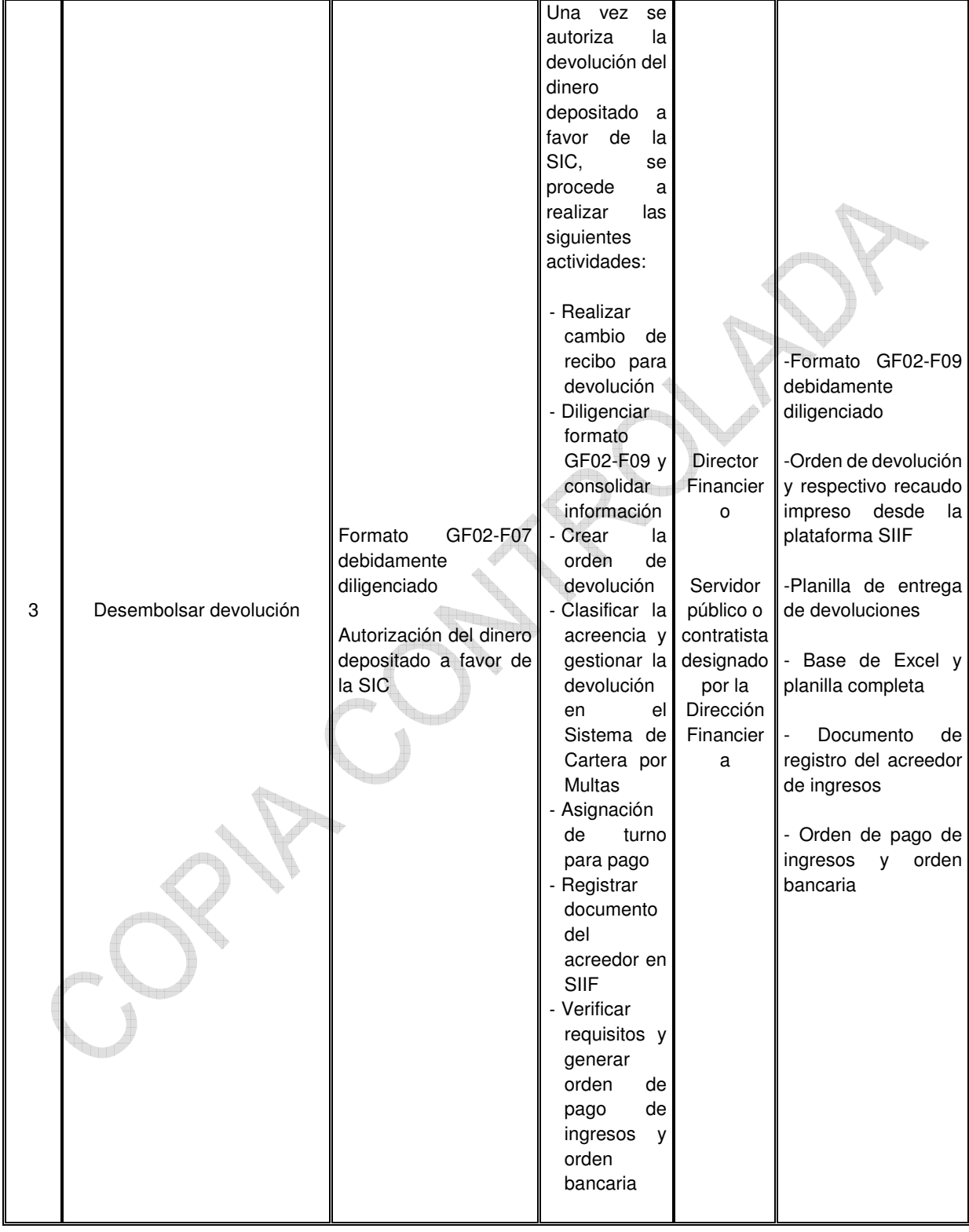

<span id="page-16-0"></span>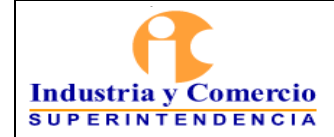

## **7. DESCRIPCION DE ETAPAS Y ACTIVIDADES**

#### **7.1. ETAPA 1. RECIBIR Y VERIFICAR SOLICITUD**

#### 7.1.1. Recibir y asignar solicitud

Una vez radicada la solicitud de devolución de manera fí[sica en correspondencia d](mailto:contactenos@sic.gov.co)e la Entidad, virtualmente a través del correo electrónico contact[enos@sic.gov.co](http://www.sic.gov.co/), o mediante la el diligenciamiento en la página web institucional www.sic.gov.co del formato GF02-F10 Solicitud de Devolución Ingresos Presupuestales, así como a través de la plataforma SIPI, en caso de tratarse de pagos realizados mediante dicha plataforma, considerando que en los dos últimos casos, se cargan los documentos requeridos como soporte para la devolución de acuerdo a la lista de chequeo dispuesta en la plataforma y formulario web.

En el caso de las devoluciones solicitadas mediante la plataforma SIPI, la solicitud de devolución se evalúa por el área competente; ésta es, Nuevas Creaciones, Signos Distintivos o Patentes; la cual se remite a la Dirección Financiera, para que la secretaria de dicha Dirección asigne mediante el sistema de trámites al servidor público y/o contratista encargado de conformidad con las funciones de su cargo o el objeto de su contrato.

Posteriormente, servidor público y/o o contratista designado, ingresa la solicitud en la base de datos utilizada como herramienta de apoyo, en la que se diligencia toda la información respecto a los documentos aportados, conforme a los señalados previamente en éste documento en el capítulo 5.4 en atención a la norma.

7.1.2. Verificar solicitud

El servidor público y/o o contratista designado para gestionar la devolución, verifica que la solicitud sea procedente, mediante el chequeo de los soportes documentales aportados conforme a los requeridos para el trámite.

En el caso de las devoluciones solicitadas y gestionadas mediante la plataforma SIPI, los servidores públicos que cuentan con el perfil de validadores son quienes verifican la procedencia de la solicitud, así como el cargue correcto de los documentos relacionados en la lista de chequeo dispuesta.

• La solicitud es procedente y está completa:

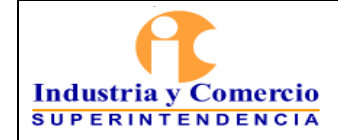

Acto seguido se procede a solicitar mediante correo electrónico y entrega física del paquete de documentación, al cual se adiciona el formato de CERTIFICACIÓN EN CUENTA CORRIENTE DE RECAUDO, debidamente diligenciado; que certifique el monto y fecha del ingreso cuya devolución se requiere.

En lo que respecta a las devoluciones gestionadas a través de la plataforma SIPI, se procede a asignar mediante la misma plataforma, el trámite al servidor designado dentro de la Dirección Financiera con perfil de SIPI, para que se proceda a generar el formato de certificación en cuenta corriente de recaudo.

• La solicitud es procedente, pero la documentación es incompleta:

En caso de no haberse satisfecho dichos requisitos, se procederá a requerir al solicitante su aporte dentro de los diez (10) días siguientes a la radicación de su solicitud, bien sea mediante correo electrónico remitido a la dirección informada por el peticionario, o mediante oficio dirigido al domicilio informado.

Dichos documentos deberán aportarse en un término no mayor a un (1) mes, de conformidad con lo dispuesto por el artículo 17 de la Ley 1755 de 2015 relativo al desistimiento tácito. En caso de no cumplirse dentro del término la solicitud de complementación de la petición, se proferirá el acto administrativo debidamente motivado y contra el cual sólo procede el recurso de reposición, en el que se notificará el archivo de la petición, sin perjuicio que esta pueda ser presentada nuevamente con el lleno de los requisitos legales.

En éste evento tanto la plataforma SIPI, como el Sistema de Devoluciones por Otros Conceptos, impiden el avance en la gestión de la devolución, hasta tanto no se cuente con el lleno de los soportes documentales requeridos para éste proceso.

La solicitud no es procedente

En caso que la solicitud de devolución se considere improcedente, informa al solicitante mediante oficio o mediante correo electrónico a la dirección informada en su solicitud, dicha situación en los términos establecidos para el derecho de petición, gestión que también aplica para

Para las devoluciones gestionadas a través de SIPI se crea una alerta para el solicitante en la que se le informa que su solicitud no está completa para que proceda a su subsanación.

<span id="page-18-0"></span>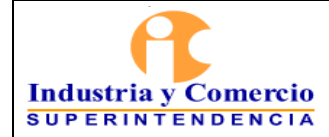

## **7.2. ETAPA 2. GESTIONAR Y REGISTRAR LA DEVOLUCIÓN EN LA CADENA PRESUPUESTAL**

#### 7.2.1. Expedir certificación de ingreso

La solicitud de devolución aceptada es entregada al servidor público encargado de Ingresos en la Dirección Financiera, allegando además el formato GF02-F07, debidamente diligenciado por parte del servidor público y/o encargado de tramitar la solicitud de devolución, para que éste una vez verifique los extractos bancarios de la Entidad, proceda a expedir certificación sobre el ingreso de los dineros objeto de devolución -bien sea mediante depósito bancario, transferencia o pago PSE-. En caso que el monto objeto de la solicitud de devolución, difiera del suministrado por el solicitante en su escrito de solicitud, dicha circunstancia será informada al solicitante dentro de los términos aplicables al derecho de petición.

#### 7.2.2. Crear al tercero en SIIF

Con el objeto de relacionar el número de cuenta del solicitante en la plataforma SIIF, la solicitud de devolución, sus soportes, así como la certificación de ingreso previamente tramitada y el formato GF02-F04, serán entregados al servidor público encargado del registro presupuestal de manera física y requiriendo por medio del correo electrónico institucional la creación del tercero, mediante el registro de la información bancaria suministrada con la certificación de titularidad de cuenta bancaria, cree en la mencionada plataforma el destinatario de la devolución de dineros.

### 7.2.3. Ratificar Certificación de viabilidad

El Director Financiero de la SIC, ratifica por escrito la certificación de ingreso validada por el servidor público encargado del trámite de devolución, y la Secretaria General de la Entidad, en uso de sus facultades, y en especial, la de ser ordenadora del gasto, autoriza la devolución total o parcial de los dineros depositados a favor de la SIC.

Para ello se proyecta la Viabilidad de la devolución, en la cual se relacionan los hechos que dieron lugar al pago por parte del solicitante de la devolución, se certifica que el ingreso del dinero fue efectivo y se expresa además que procede la devolución. Éste documento es suscrito por el Director Financiero.

### 7.2.4. Autorizar devolución

<span id="page-19-0"></span>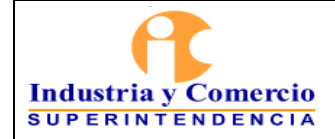

Página 20 de 22

En ésta etapa se ordena el desembolso de los dineros, mediante un documento proyectado por parte del servidor público que tiene a cargo el trámite de la devolución. En éste documento igualmente se relacionan los hechos que dieron lugar al pago por parte del solicitante de la devolución, éste documento es suscrito por la Secretaria General, en uso de sus facultades, y en especial, la de ser ordenadora del gasto de la SIC.

# **7.3. ETAPA 3. DESEMBOLSAR DEVOLUCIÓN**

# 7.3.1. Realizar cambio de recibo para devolución

El servidor público y/o contratista encargado de gestionar la devolución, solicita verbalmente al servidor público y/o contratista designado para la atención de la ventanilla de recaudos, el cambio de recibo oficial de caja, la legalización del comprobante de consignación de los dineros objeto de la devolución, o de ser el caso nota contable –en los eventos de devoluciones por sentencias o mayores valores cobrados o pagados por concepto de multas impuestas por la SIC-, el servidor público encargado entregará recibo oficial de caja con trámite de devolución.

# 7.3.2. Diligenciar formato GF02-F09 y consolidar información

Con el diligenciamiento, firma y aprobación del formato GF02-F09, por parte del servidor público encargado de las devoluciones y el Director Financiero, se registra en el aplicativo SIIF, el valor objeto de devolución y se imprime el formato de recaudo proporcionado por dicho aplicativo.

Asimismo, se consolida la información previamente obtenida y la entrega al servidor público encargado de realizar el registro contable quien ingresará la acreencia y la entregará al servidor público pagador, quien es el encargado de realizar el respectivo desembolso en la cuenta bancaria acreditada por el solicitante.

7.3.3. Crear la orden de devolución

 $\overline{a}$ 

El servidor público y/o contratista encargado de Ingresos, crea la orden de devolución e imprime el respectivo recaudo desde la plataforma SIIF, previa verificación de procedencia de reclasificación del recaudo, trámite que debe realizarse previo a la impresión del mismo1.

**<sup>1</sup>** *Es pertinente aclarar que los depósitos de dinero por cantidades inferiores a UN MILLÓN DE PESOS M/CTE (\$1.000.000,oo), son ingresadas a la plataforma SIIF con un NIT genérico asignado a la SIC, en tanto los depósitos por sumas superiores dicha cantidad, serán identificadas por tercero y no necesitara reclasificación del ingreso.*

<span id="page-20-0"></span>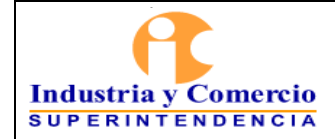

Página 21 de 22

Versión: 2

Posteriormente el servidor público y/o contratista encargado de devoluciones, diligenciará en la planilla de entrega de devoluciones la información correspondiente a la solicitud de devolución y adjuntará la solicitud acompañada de todos sus soportes.

7.3.4. Clasificar la acreencia y gestionar la devolución en el Sistema de Cartera por Multas

Una vez creada la orden de devolución en la plataforma SIIF Nación, el servidor y / o contratista encargado del trámite, deberá ingresar al Sistema Integral de Cartera; -siempre que la devolución tenga origen en una multa o sanción impuesta por cualquiera de las áreas misionales de la Entidad-, y allí clasificar la acreencia, previa elaboración de la nota contable correspondiente, para posteriormente gestionar la devolución.

7.3.5. Asignación de turno para pago

Una vez gestionado el proceso de devolución, sus soportes se entregan al servidor o contratista en central de cuentas, quien deberá registrar la devolución en el aplicativo de Derecho al Turno y consecuentemente, asignar un turno para pago.

7.3.6. Registrar documento del acreedor en SIIF

El servidor público y/o contratista con perfil contable genera el documento de registro del acreedor de ingresos presupuestales en la plataforma SIIF y lo trasladará pagaduría.

7.3.7. Verificar requisitos y generar orden de pago de ingresos y orden bancaria

El servidor público que cuente con el perfil de pagador, verifica nuevamente los documentos aportados con la solicitud de devolución, así como los creados durante todo el proceso y genera la correspondiente orden de pago de ingresos presupuestales, así como la orden bancaria, la cual tendrá como fecha de límite de pago la misma. Finalmente, desde la cuenta recaudadora y a través del portal empresarial, se efectuará el desembolso de los dineros objeto de devolución en la cuenta informada y certificada por el solicitante.

### **8. DOCUMENTOS RELACIONADOS**

- GF02-F04 Creación de Terceros Personas Naturales
- GF02-F07 Creación de Terceros Personas Jurídicas
- GF02-F09 Orden de Pago por Devolución

<span id="page-21-0"></span>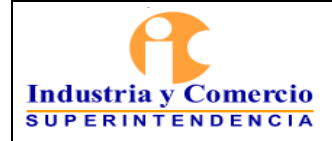

Página 22 de 22

GF02-F10 Solicitud de Devolución Ingresos Presupuestales

GF03-P01 Procedimiento de Pagos

\_\_\_\_\_\_\_\_\_\_\_\_\_\_\_\_\_\_\_\_\_\_\_\_\_\_\_\_\_\_\_\_\_\_

GJ02-F01 Cumplimiento de Sentencias (Ruta de Documentación, Liquidación y Pago)

# **9.RESUMEN CAMBIOS RESPECTO A LA ANTERIOR VERSIÓN**

Se adapta el procedimiento a los desarrollos informáticos implementados por la OTI, para la Dirección Financiera para gestionar las devoluciones, como son el Sistema de Devoluciones por Otros Conceptos y la adopción de la plataforma SIPI para gestionar solicitudes de devolución, así como la implementación del formato de solicitud de devolución de ingresos presupuestales, el cual estará disponible para los usuarios en la página web de la Entidad.

Fin documento